## **ACCEO TRANSAXION POINT OF SALE**

### **BARCODE SCANNER PROGRAMMING GUIDE**

#### **MODELS TARGETED BY THIS GUIDE**

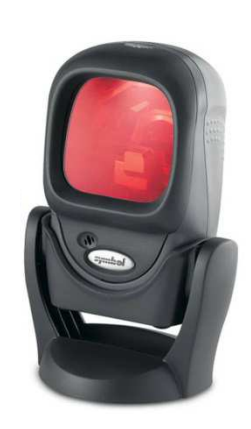

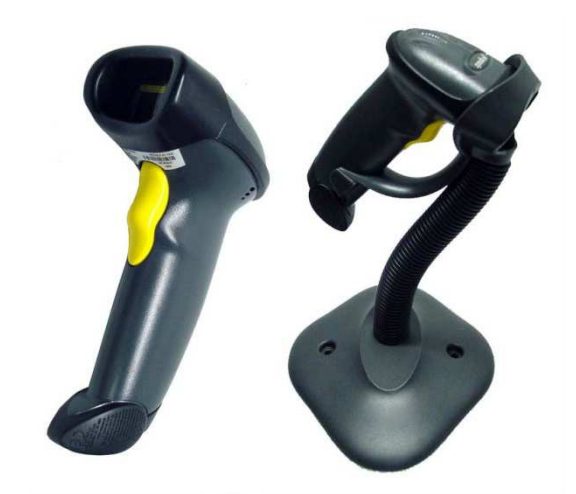

**LS-9208 [USB] LS-2208 [USB]** 

#### **PROGRAMMING PROCEDURE**

PROGRAM EACH BARCODE SCANNER

Scan the barcodes with each barcode scanner to be programmed, in the order 1 to 8

CONTACT SUPPORT IN CASE OF PROBLEMS

Don't hesitate to contact us as required, specifying the barcode number (1 to 8)

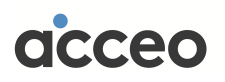

# **ACCEO TRANSAXION POINT OF SALE ACCEO TRANSAXION TRANSAXION POINT SALE OF**

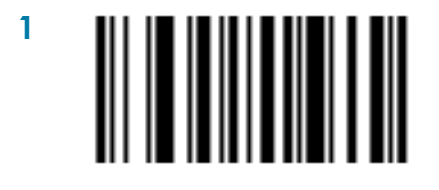

[SET ALL DEFAULTS]

**3** 

**5** [IBM PC/AT & IBM PC COMPATIBLES] [IBM

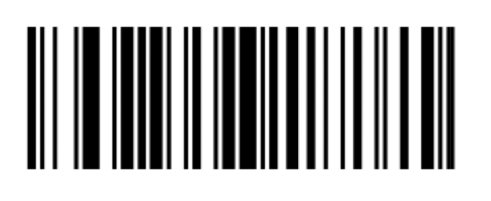

[SCAN OPTIONS]

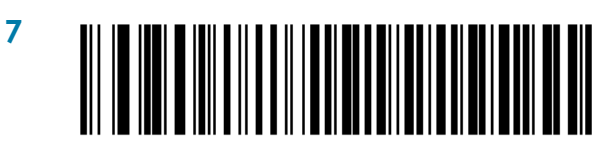

[ENABLE CAPS LOCK ON]

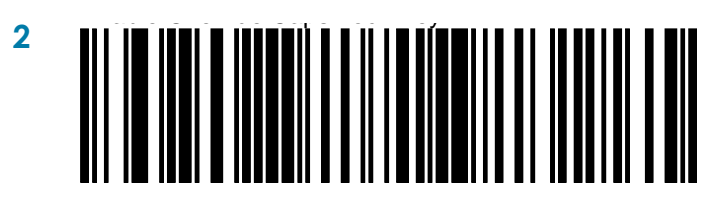

[ENABLE OVERRIDE CAPS LOCK KEY]

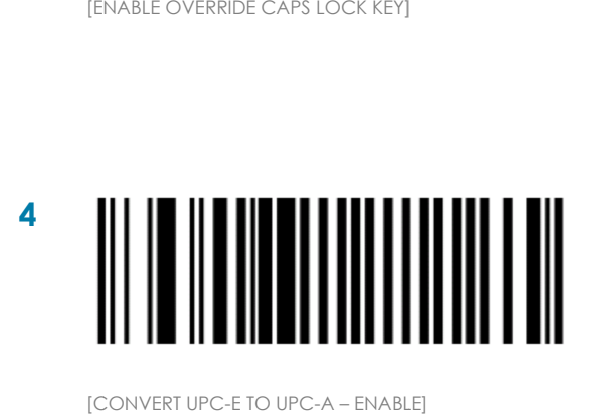

[CONVERT UPC-E TO UPC-A - ENABLE]

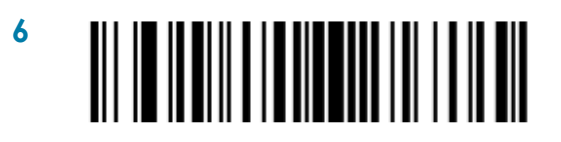

[<DATA> <SUFFIX>] [<DATA> <SUFFIX>]

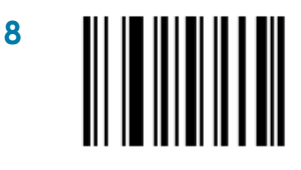

[ENTER] [ENTER]

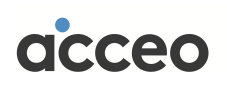